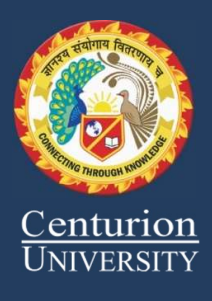

# INDUSTRIAL INTERNET OF THINGS LAB 2ND YEAR BTECH 4TH SEM Guided By- Prof. Rajesh Mishra (Course Code: CUTM1017) Session 2021-2022

Hands on Lab Guide (Lab Manual)

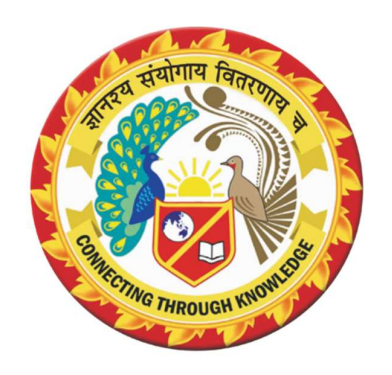

# Department of computer science & Engineering CUTM, Parlakhemundi

# INDEX

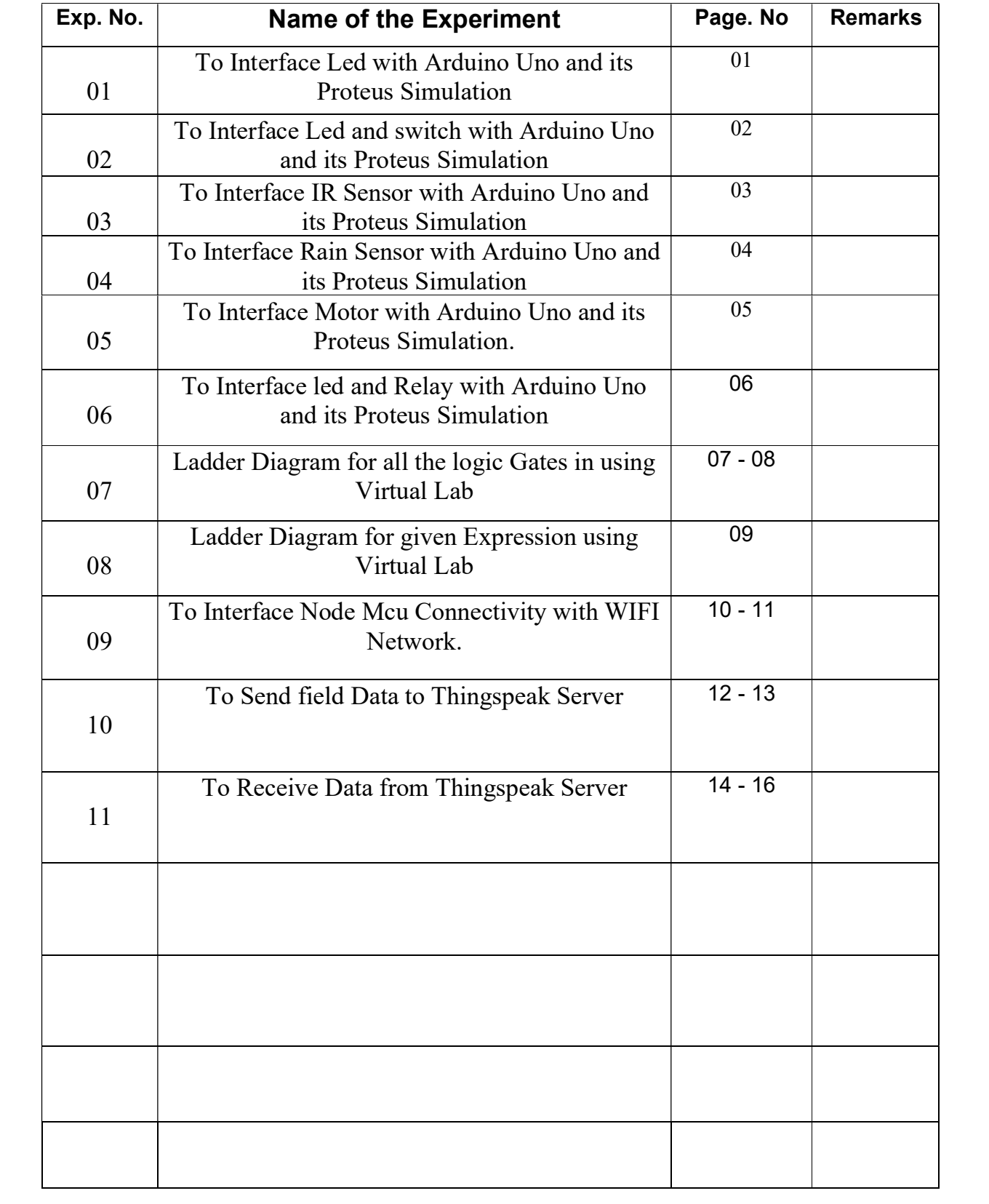

 $EXP-01$ 

Aim – To Interface Led with Arduino Uno and its Proteus Simulation.

• ARDUINO IDE CODE –

```
> For Single Led -
```

```
int led = 3;
void setup(){
   pinMode (3, OUTPUT); 
}
void loop(){
   digitalWrite(3,HIGH); 
   delay(1000); 
   digitalWrite(3,LOW); 
   delay(1000); 
}
```
 $\triangleright$  For Double Led -

```
int led1 = 3;
int led2 = 4;
void setup(){
   pinMode (3, OUTPUT); 
   pinMode (4, OUTPUT); 
}
void loop(){
   digitalWrite(3,HIGH); 
   digitalWrite(4,LOW); 
   delay(200); 
   digitalWrite(3,LOW); 
   digitalWrite(4,HIGH); 
   delay(200); 
}
```
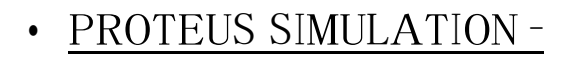

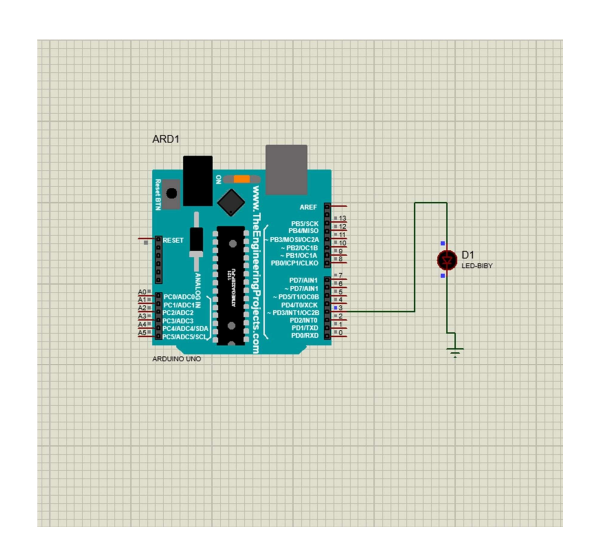

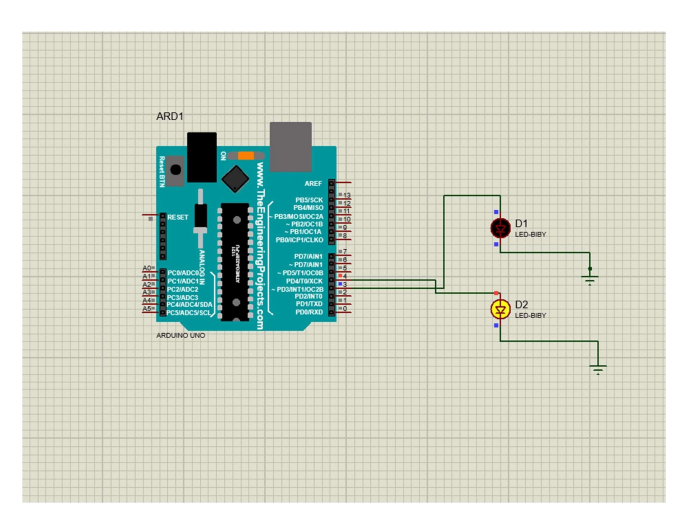

#### $EXP - 02$

Aim – To Interface Led and switch with Arduino Uno and its Proteus Simulation.

• ARDUINO IDE CODE -

```
int sw = 3;
int led =5; 
void setup(){
   pinMode (3,INPUT); 
   pinMode (5,OUTPUT); 
}
void loop(){
   int x= digitalRead (3); 
  if(x=HIGH){
     digitalWrite (5,HIGH); 
   }
   else{
     digitalWrite(5,LOW); 
   }
}
```
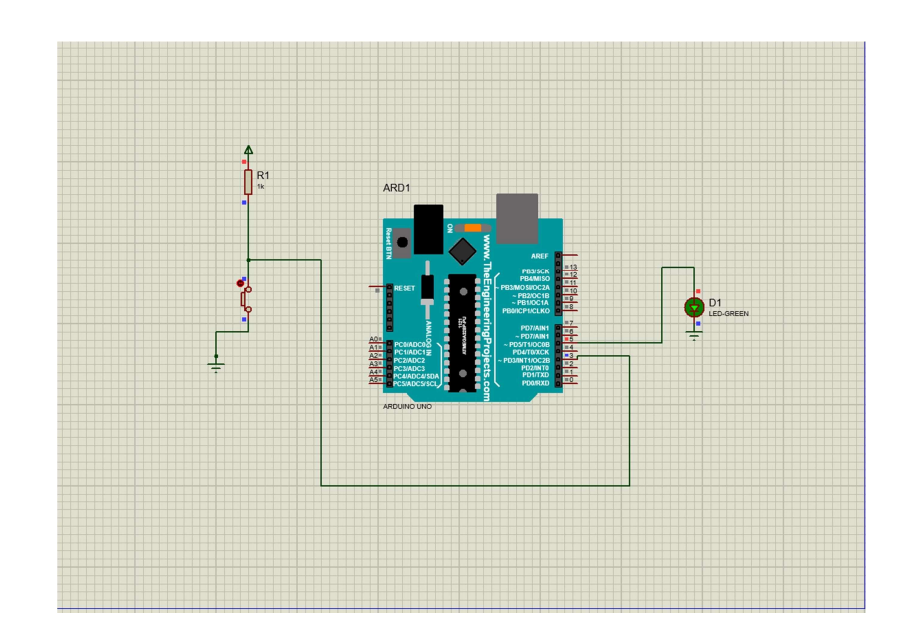

#### $EXP - 03$

Aim – To Interface IR Sensor with Arduino Uno and its Proteus Simulation.

• ARDUINO IDE CODE -

```
int ir = 3;
int led =5; 
void setup(){
   pinMode (3,INPUT); 
   pinMode (5,OUTPUT); 
}
void loop(){
   int x= digitalRead (3); 
  if(x=HIGH){
     digitalWrite (5,HIGH); 
   }
   else{
     digitalWrite(5,LOW); 
   }
}
```
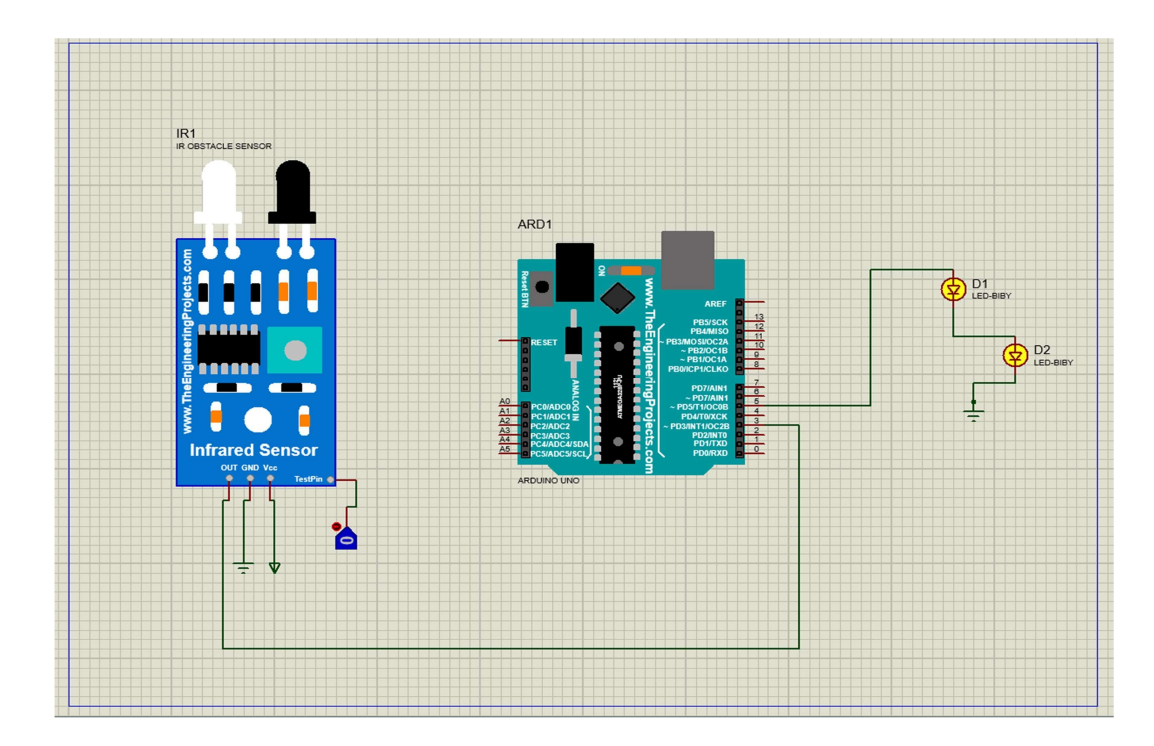

#### $EXP - 04$

Aim – To Interface Rain Sensor with Arduino Uno and its Proteus Simulation.

```
• ARDUINO IDE CODE -
```

```
int rain = 3;
int led =5; 
void setup(){
   pinMode (3,INPUT); 
   pinMode (5,OUTPUT); 
}
void loop(){
   int x= digitalRead (3); 
  if(x=HIGH){
     digitalWrite (5,HIGH); 
   }
   else{
     digitalWrite(5,LOW); 
   }
}
```
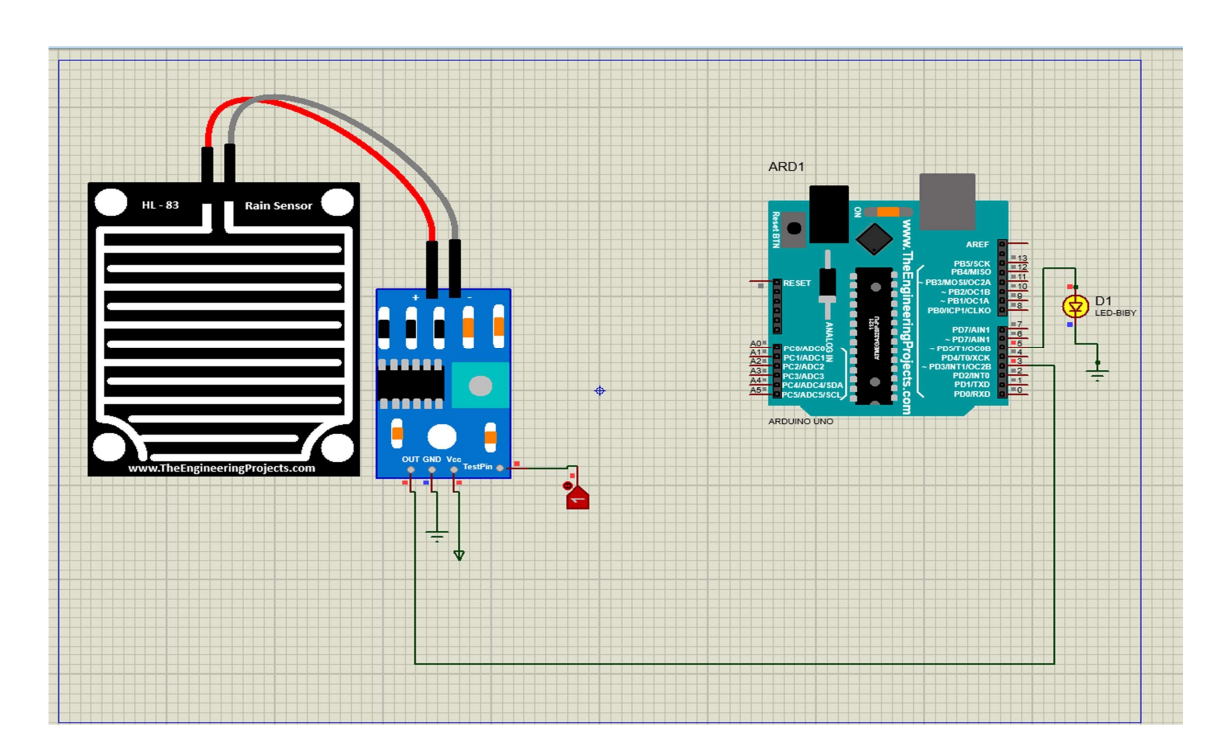

#### $EXP-05$

Aim – To Interface Motor with Arduino Uno and its Proteus Simulation.

• ARDUINO IDE CODE -

```
int pinm1 =2; 
int pinm2 =3; 
int pinm3 =4; 
int pinm4 =5; 
void setup(){
   pinMode(2,OUTPUT); 
   pinMode(3,OUTPUT); 
   pinMode(4,OUTPUT); 
   pinMode(5,OUTPUT); 
}
void loop(){
   digitalWrite(3,HIGH); 
   digitalWrite(2,LOW); 
   digitalWrite(4,HIGH); 
   digitalWrite(5,LOW); 
   delay(2000); 
}
```
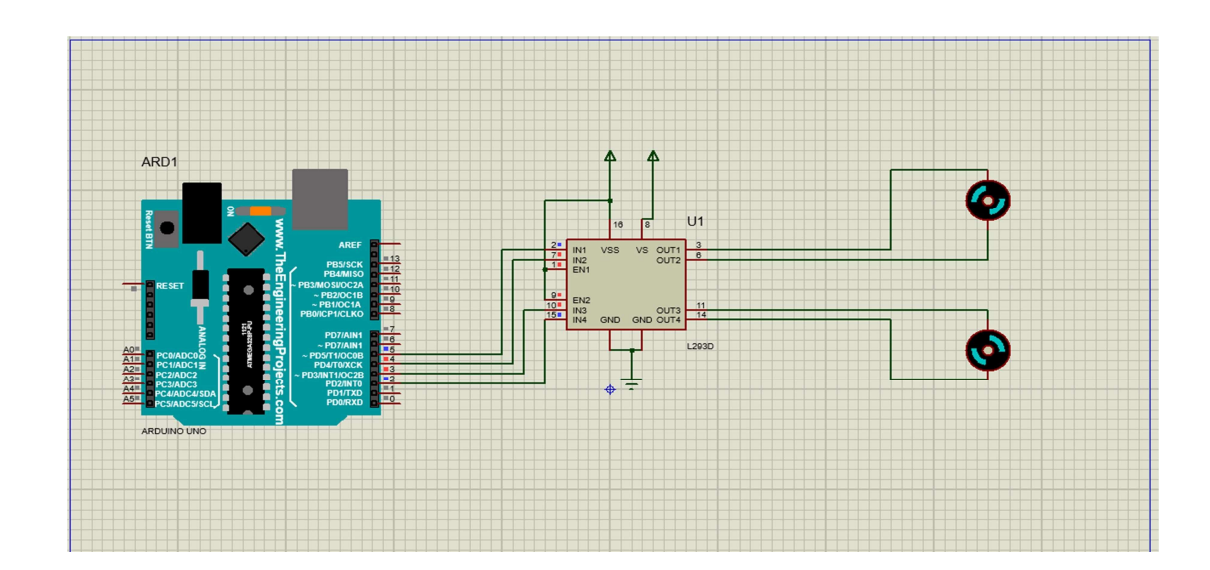

#### $EXP - 06$

Aim – To Interface led and Relay with Arduino Uno and its Proteus Simulation.

```
• ARDUINO IDE CODE-
```

```
int led =5; 
void setup(){
   pinMode (5,OUTPUT); 
}
void loop(){
   digitalWrite (5,HIGH); 
   delay(2000); 
   digitalWrite(5,LOW); 
   delay(2000); 
}
```
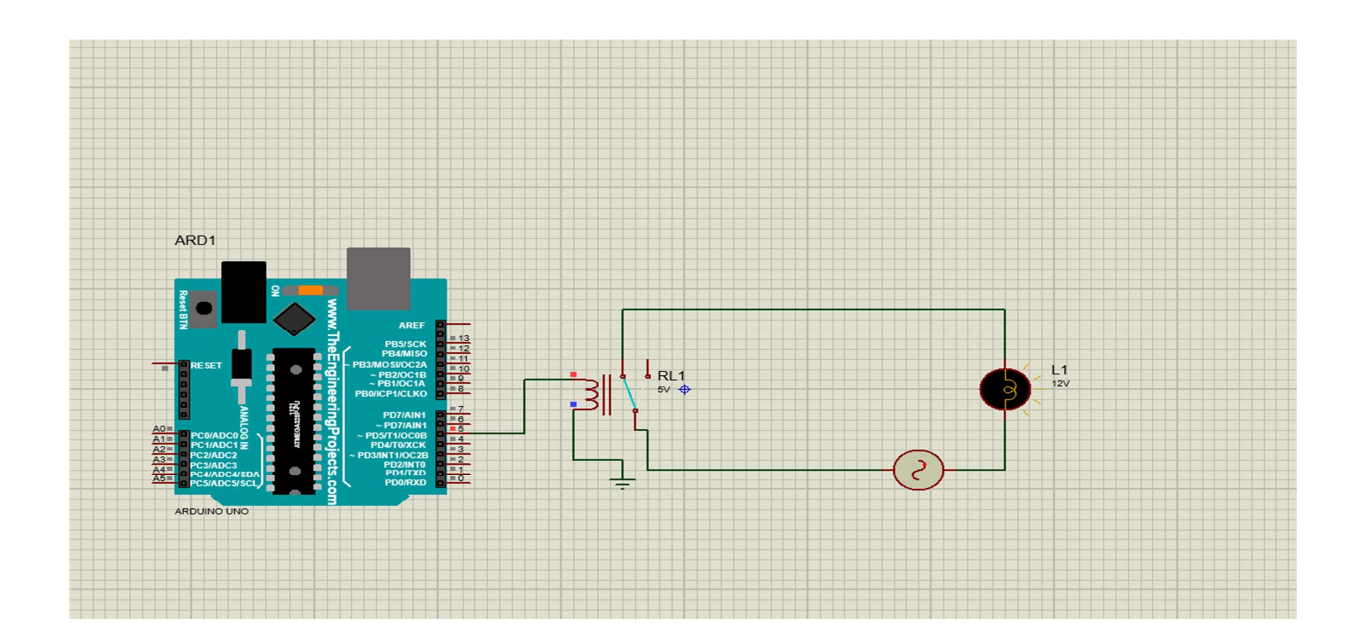

### $EXP-07$

Aim - Ladder Diagram for all the logic Gates in using Virtual Lab.

#### **AND GATE:**

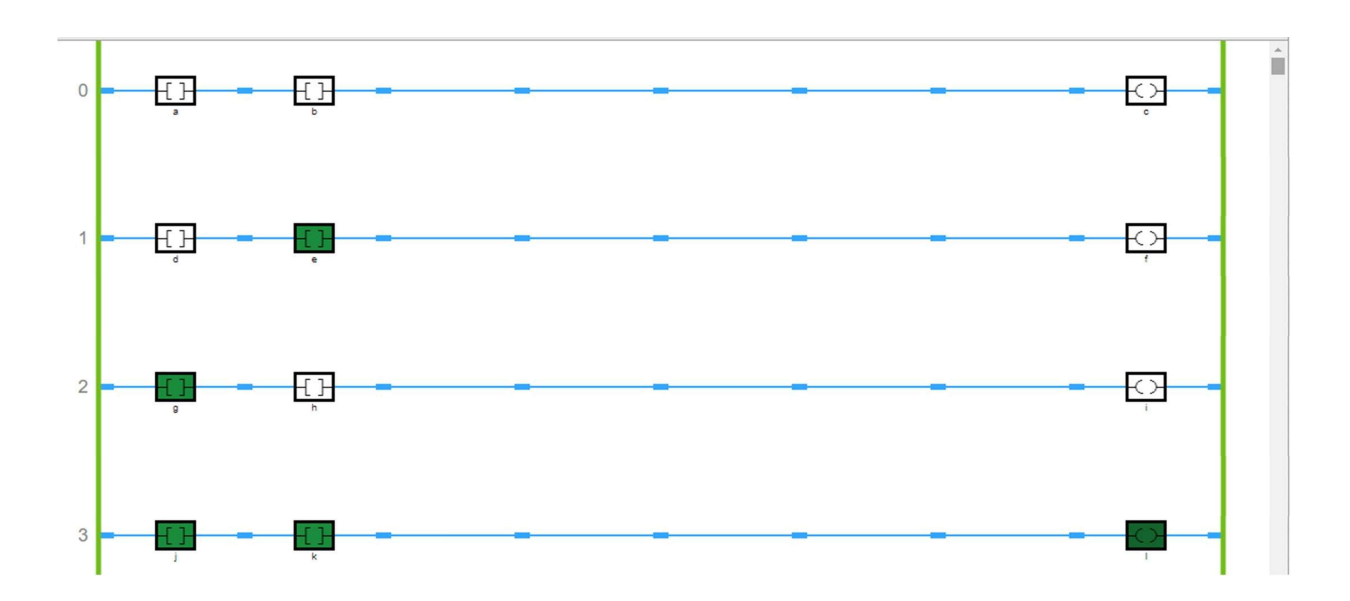

### **OR GATE:**

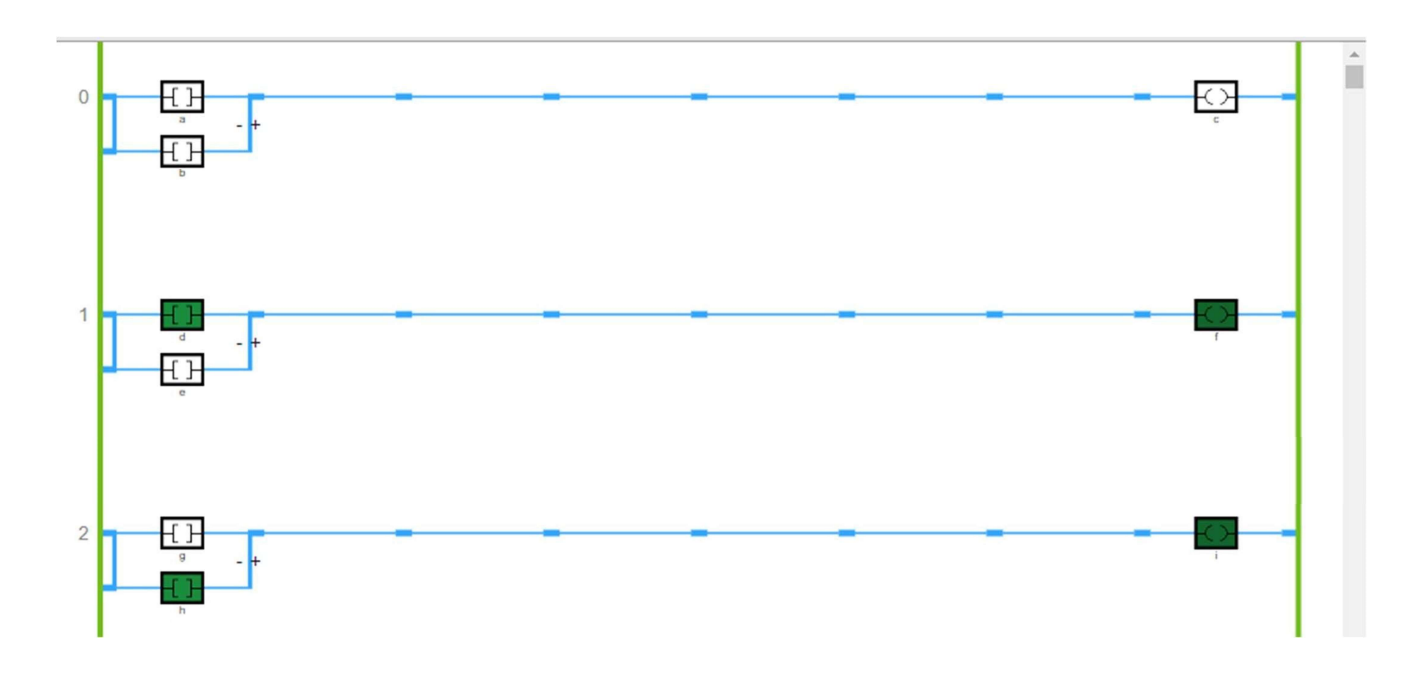

 $EXP-07$ 

#### **NOT GATE:**

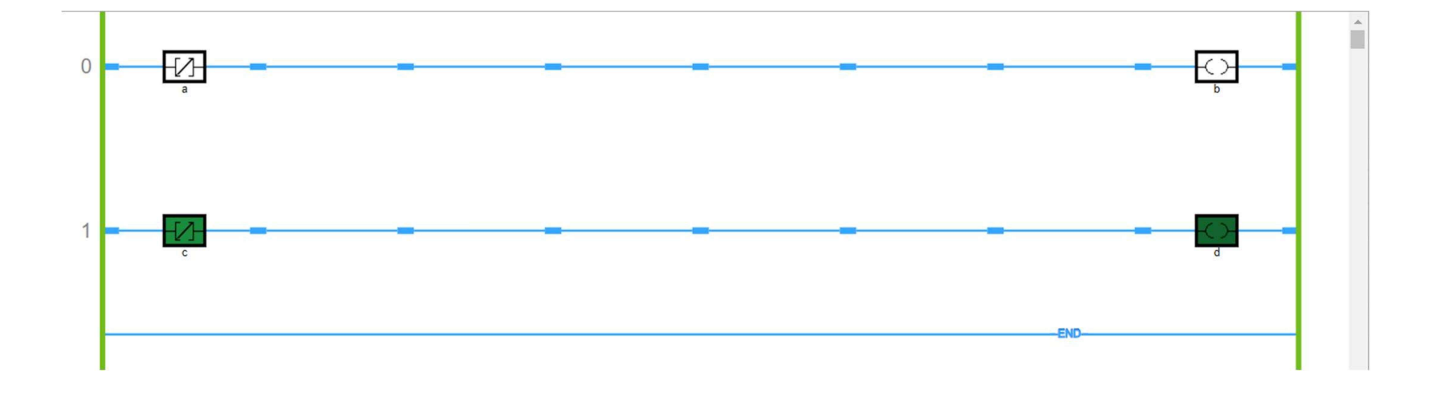

#### **NAND GATE:**

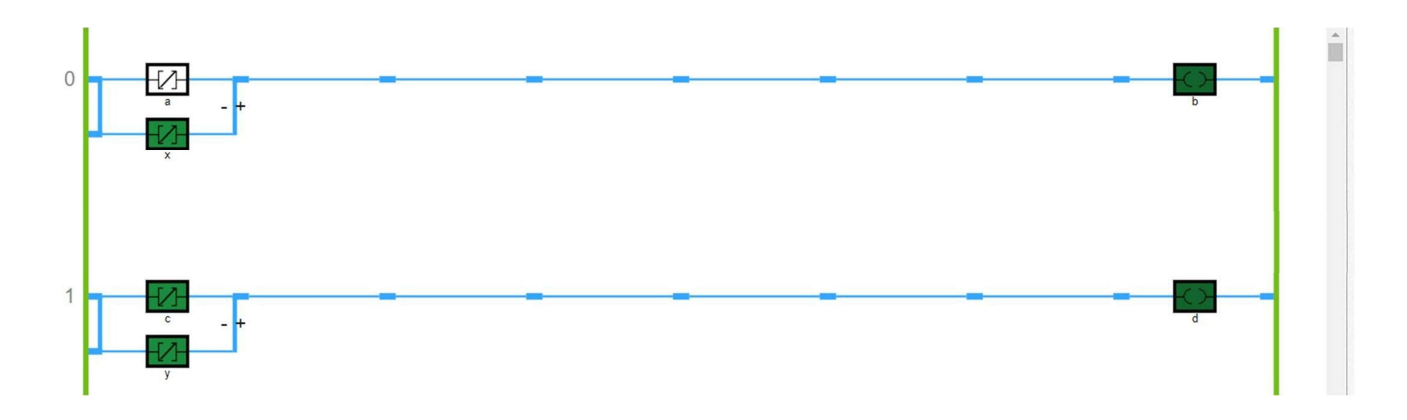

#### **NOR GATE:**

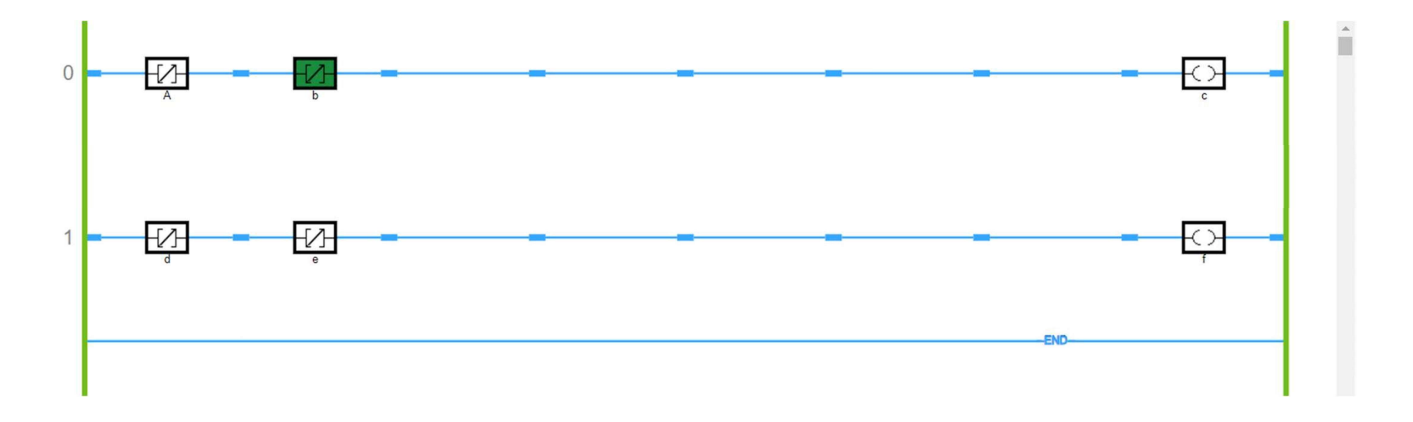

#### $EXP-08$

Aim –Ladder Diagram for given Expression using Virtual Lab.

1.)  $Z = \alpha AB + CD$ 

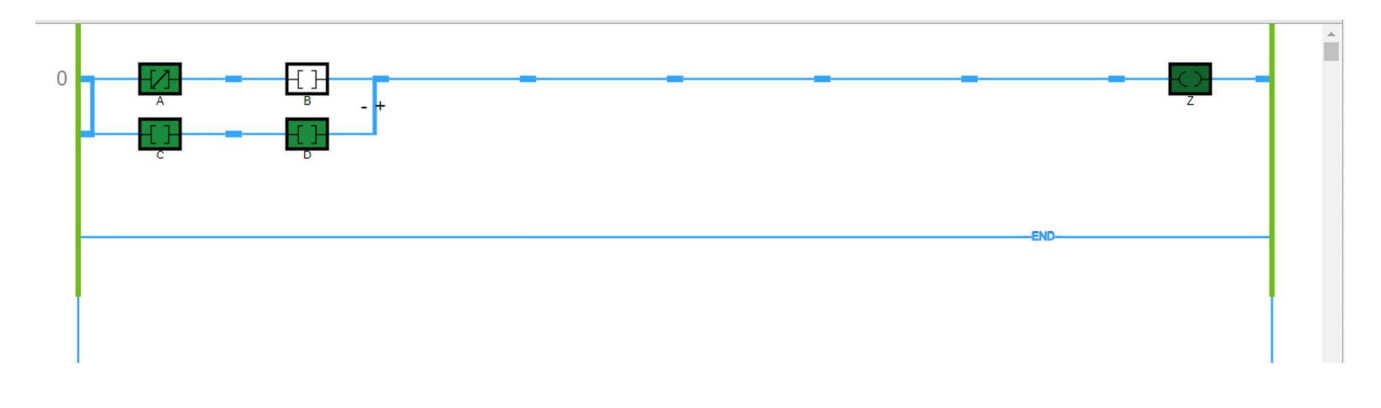

2.)  $Z = (A + B) (C + \sim D)$ 

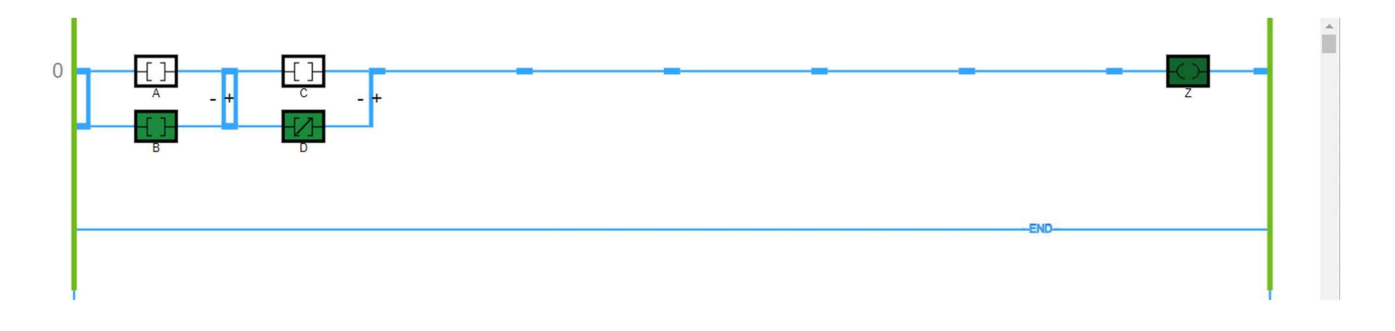

3.)  $F = (\alpha A + B) (C + \alpha D + E)$ 

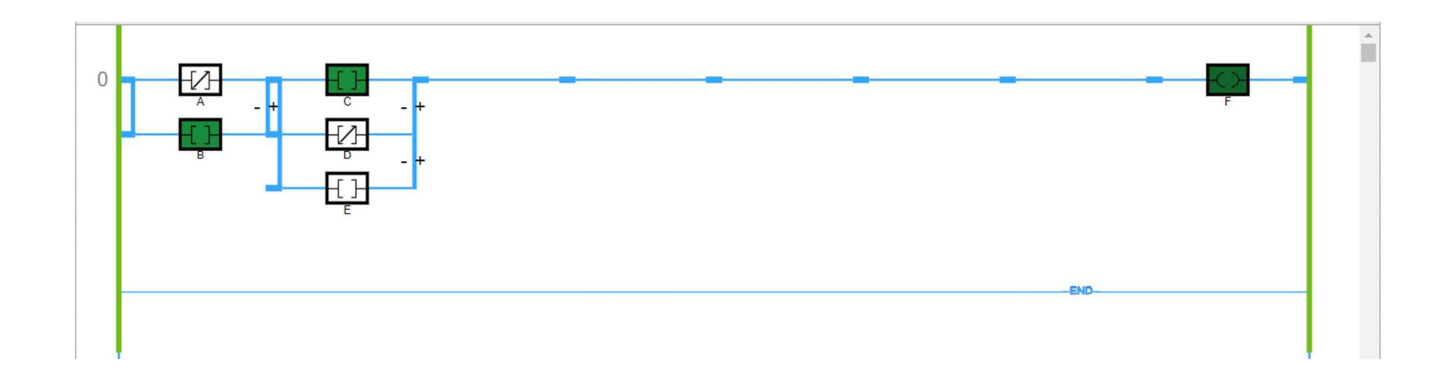

#### $EXP-09$

Aim - To Interface Node Mcu Connectivity with WIFI Network.

#### · ARDUINO IDE CODE -

```
#include <ESP8266WiFi.h>
const char* ssid = "iQ00 Z6 Lite 5G";
const char* password = "12345670";
void setup()
\{Serial.begin(115200);
     delay(10);WiFi.begin(ssid, password);
    Serial.println();
    Serial.print("Connecting to");
    Serial.println(ssid);
    while (WiFi.status() != WL_CONNECTED)
       \{Serial.println("WIFI is not Connected");
        //Serial.println();
        delay(500);\}Serial.println();
    Serial.println("WIFI is Connected");
    Serial.print("Connected, IP address: ");
    Serial.println(WiFi.localIP());
\}void loop() {
\}
```
### $EXP-09$

### · WIFI CONNECTING -

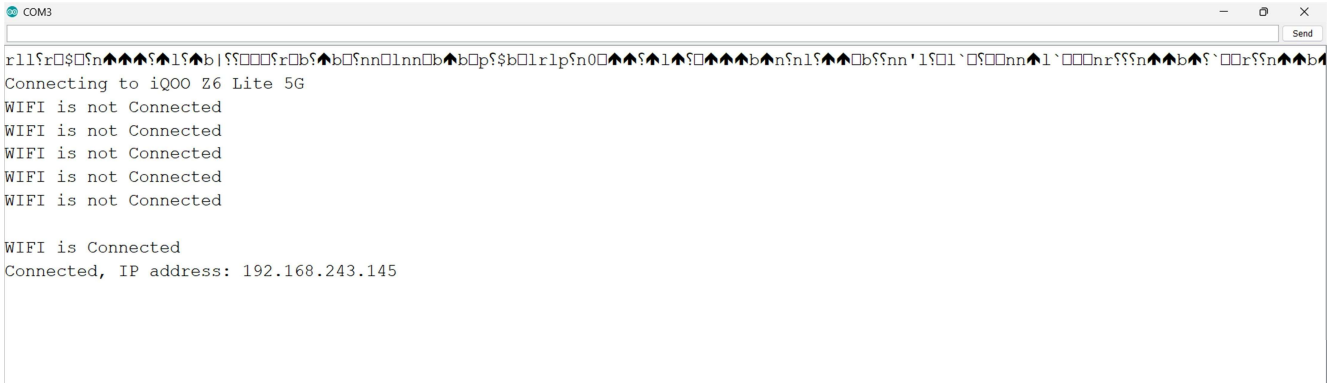

#### EXP – 10

Aim – To Send field Data to Thingspeak Server.

### • ARDUINO IDE CODE :-

```
#include <ESP8266WiFi.h>; 
#include <WiFiClient.h>; 
#include <ThingSpeak.h>; 
const char* ssid = "IQOO Z6 Lite 5G";
const char* password = "12345670";
WiFiClient client; 
unsigned long myChannelNumber = 2069527; 
const char * myWriteAPIKey = "SVE0BPVK6R8AJTYL"; 
void setup()
{
Serial.begin(9600);
WiFi.begin(ssid, password); 
     Serial.println(); 
     Serial.print("Connecting to "); 
     Serial.println(ssid); 
    while (WiFi.status() != WL_CONNECTED)
        {
         Serial.print("."); 
         delay(500); 
        }
ThingSpeak.begin(client); 
}
void loop()
{
int c=5; 
       Serial.println("c value:"); 
    Serial.println(c); 
ThingSpeak.writeField(myChannelNumber, 1,c, myWriteAPIKey); 
delay(100); 
}
```
 $EXP-10$ 

### · SENDING DATA TO THINGSPEAK: -

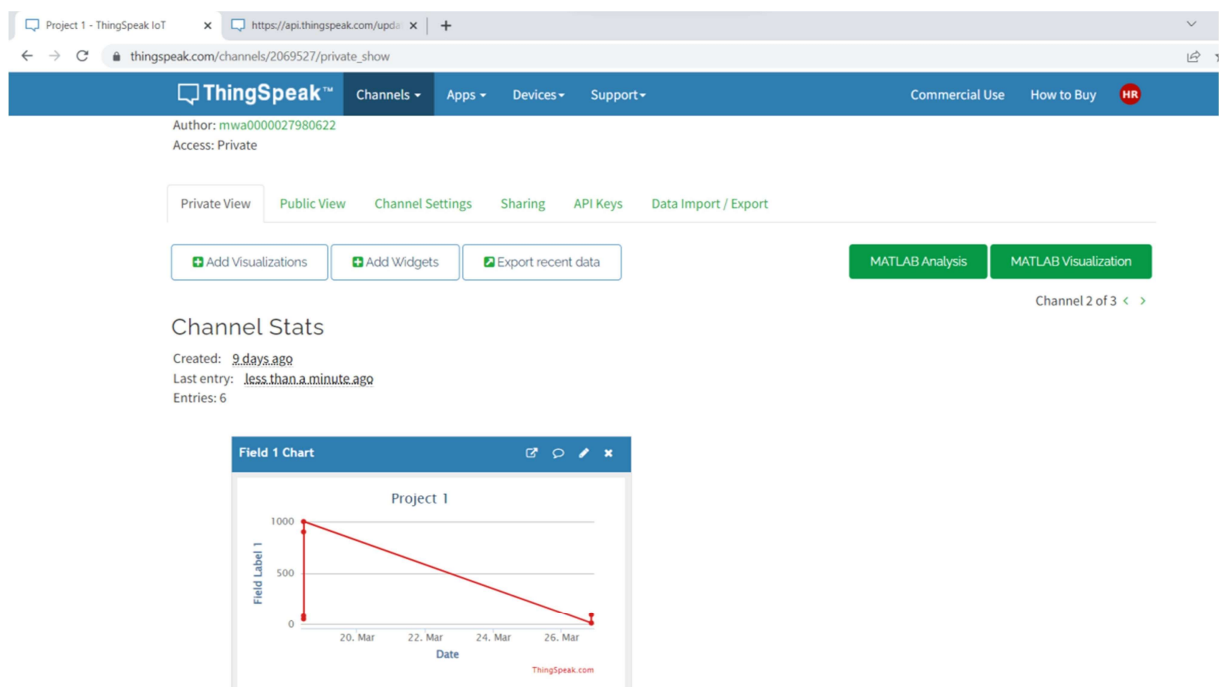

#### $EXP-11$

Aim – To Receive Data from Thingspeak Server.

### • ARDUINO IDE CODE-

```
#include "ThingSpeak.h"
#include <ESP8266WiFi.h>
const char* ssid = "i000 Z6 Lite 5G";
const char* password = "12345670";
unsigned long channel = 2070847; 
unsigned int led1 = 1;
unsigned int led2 = 2;
unsigned int led3 = 3;
WiFiClient client; 
void setup() {
   Serial.begin(115200); 
   delay(100); 
   pinMode(D0, OUTPUT); 
   pinMode(D2, OUTPUT); 
   pinMode(D4, OUTPUT); 
   digitalWrite(D0, 0); 
   digitalWrite(D2, 0); 
   digitalWrite(D4, 0); 
   Serial.println(); 
   Serial.println(); 
   Serial.print("Connecting to "); 
   Serial.println(ssid); 
   WiFi.begin(ssid, password); 
   while (WiFi.status() != WL_CONNECTED) {
     delay(500); 
     Serial.print("."); 
   }
   Serial.println(""); 
   Serial.println("WiFi connected"); 
   Serial.println("IP address: "); 
   Serial.println(WiFi.localIP());
```
#### EXP – 11

```
 Serial.print("Netmask: "); 
   Serial.println(WiFi.subnetMask()); 
   Serial.print("Gateway: "); 
   Serial.println(WiFi.gatewayIP()); 
   ThingSpeak.begin(client); 
}
void loop() {
   int led_1 = ThingSpeak.readFloatField(channel, led1); 
   int led_2 = ThingSpeak.readFloatField(channel, led2); 
   int led_3 = ThingSpeak.readFloatField(channel, led3); 
  if(led_1 == 1) digitalWrite(D0, 1); 
     Serial.println("D0 is On..!"); 
   }
  else if(led_1 == 0){
     digitalWrite(D0, 0); 
     Serial.println("D0 is Off..!"); 
   }
  if(led_2 == 1){
     digitalWrite(D2, 1); 
     Serial.println("D2 is On..!"); 
   }
  else if(led_2 == 0){
     digitalWrite(D2, 0); 
     Serial.println("D2 is Off..!"); 
   }
  if(led_3 == 1) digitalWrite(D4, 1); 
     Serial.println("D4 is On..!"); 
   }
  else if(led_3 == 0){
     digitalWrite(D4, 0); 
     Serial.println("D4 is Off..!"); 
   }
   Serial.println(led_1); 
   Serial.println(led_2); 
   Serial.println(led_3); 
   delay(5000);
```
}

#### $EXP-11$

### · RECEIVING DATA FROM THINGSPEAK -

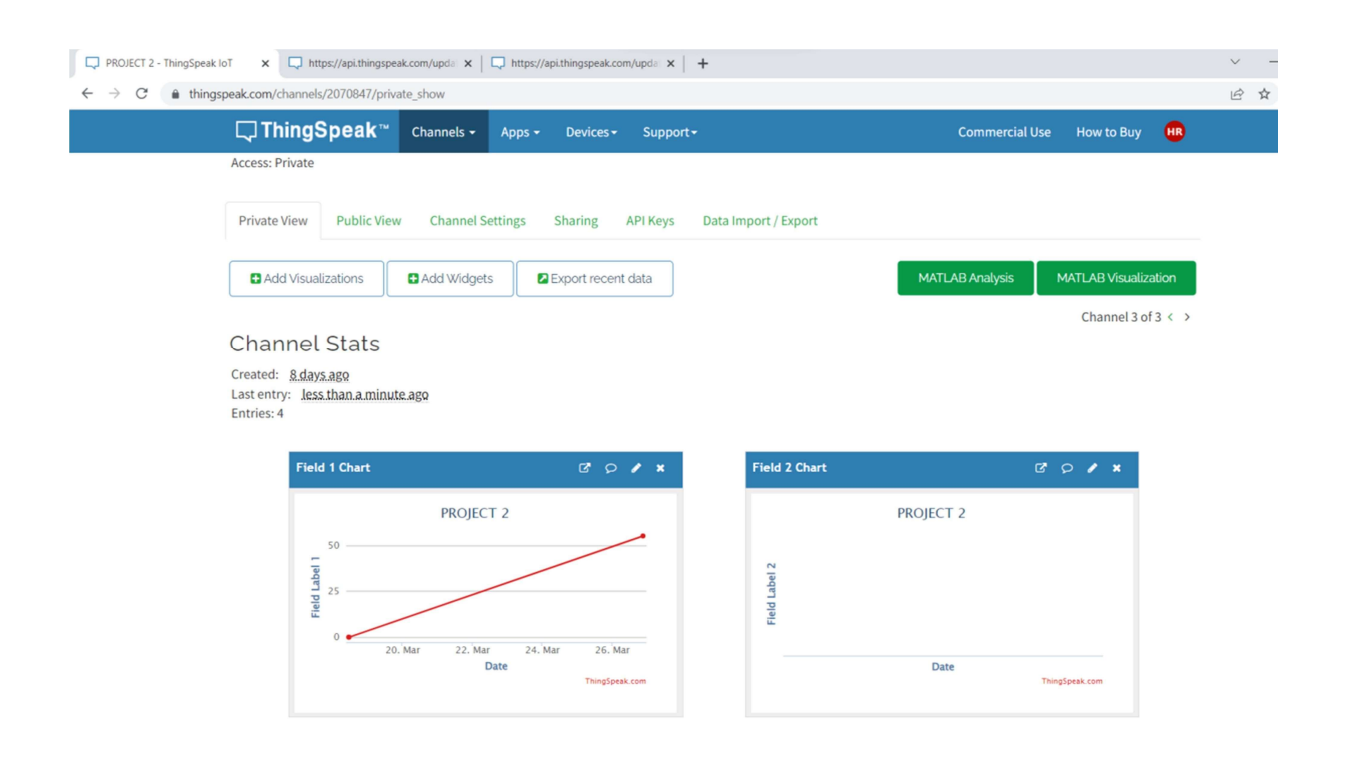